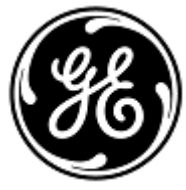

# **URGENT MEDICAL DEVICE CORRECTION** 3000 N. Grandview Blvd. - W440

GE Healthcare

Waukesha, WI 53188, USA

May 25, 2018 GEHC Ref# 36127-US

To: Director of Clinical/Radiology Risk Manager/Hospital Administrator Director of Biomedical Engineering

### RE: **CARESCAPE Monitor B650 may restart due to network overload situation caused by network misconfiguration**

**Please ensure that all potential users and personnel responsible for network set up in your facility are made aware of this safety notification, and the recommended user actions and network configuration instructions in Appendix A.**

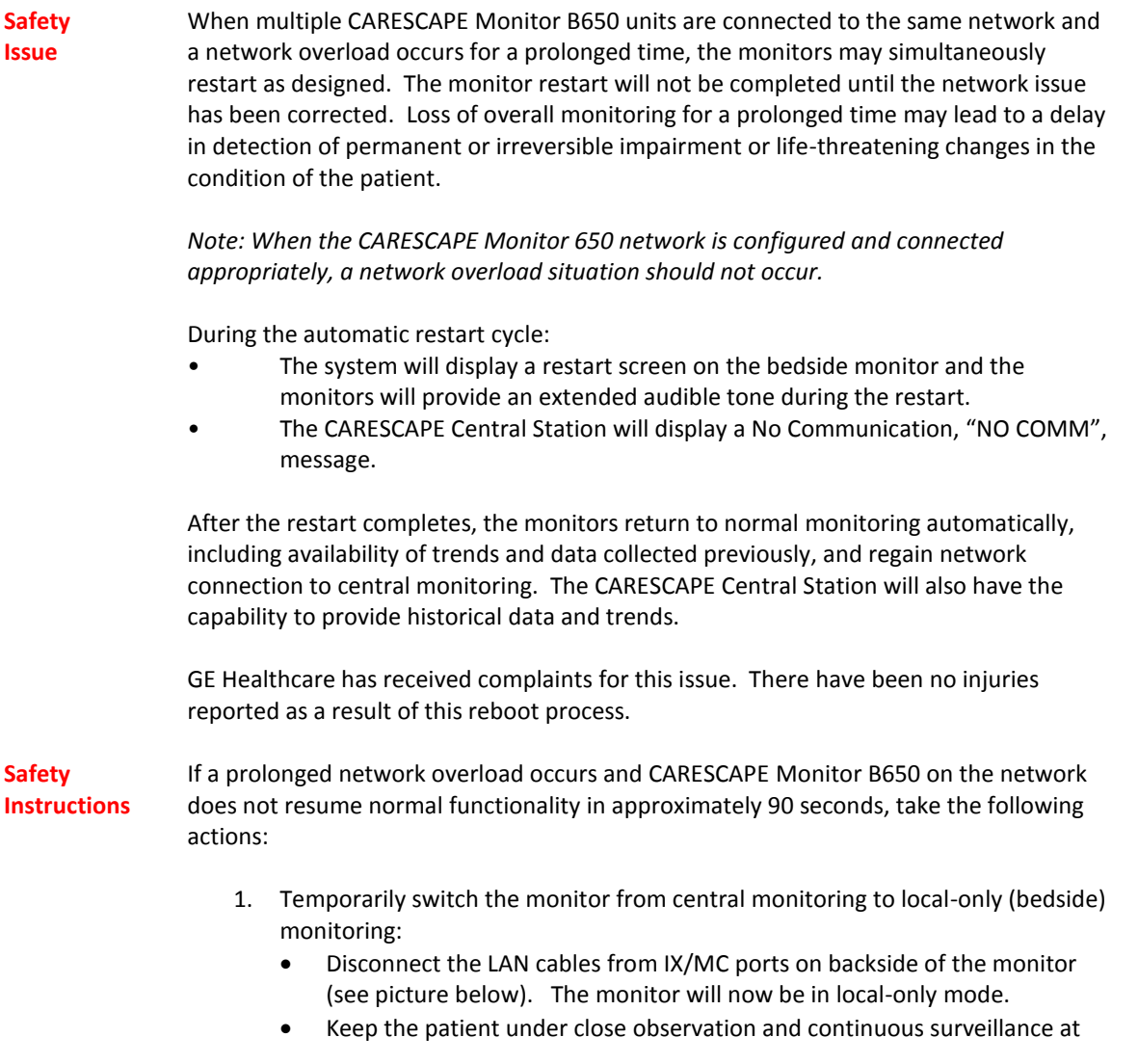

the local (bedside) monitor

Disconnect used LAN cables from the monitor, see Figure 1, below, showing the cables to disconnect.

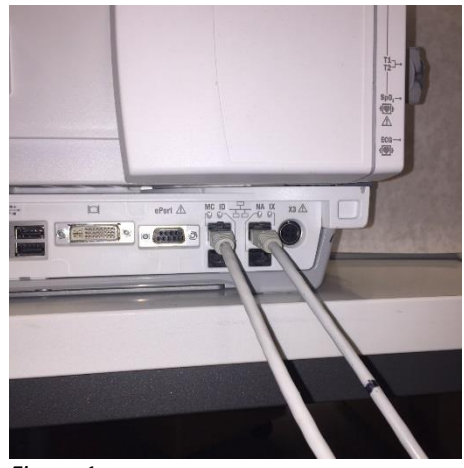

*Figure 1*

- 2. Contact your IT department or other appropriate personnel in your facility responsible for the Patient Monitoring Network, and provide them with the further instructions on network configuration provided in Appendix A, below.
- 3. After the network issue has been resolved, switch the monitor back into central monitoring by re-connecting the LAN cables to IX/MC ports (see Figure 1 above).
- 4. Verify correct monitoring state and alarm function.

If a transient network overload occurs in which the CARESCAPE Monitor B650 on the network restarts within approximately 90 seconds (i.e., all functionality resumes and the monitor reconnects to the network automatically), proceed with instruction step #2 above to check network functionality.

If your network is not maintained by GE, please ensure that the network in your facility meets the network configuration requirements as described in Appendix A.

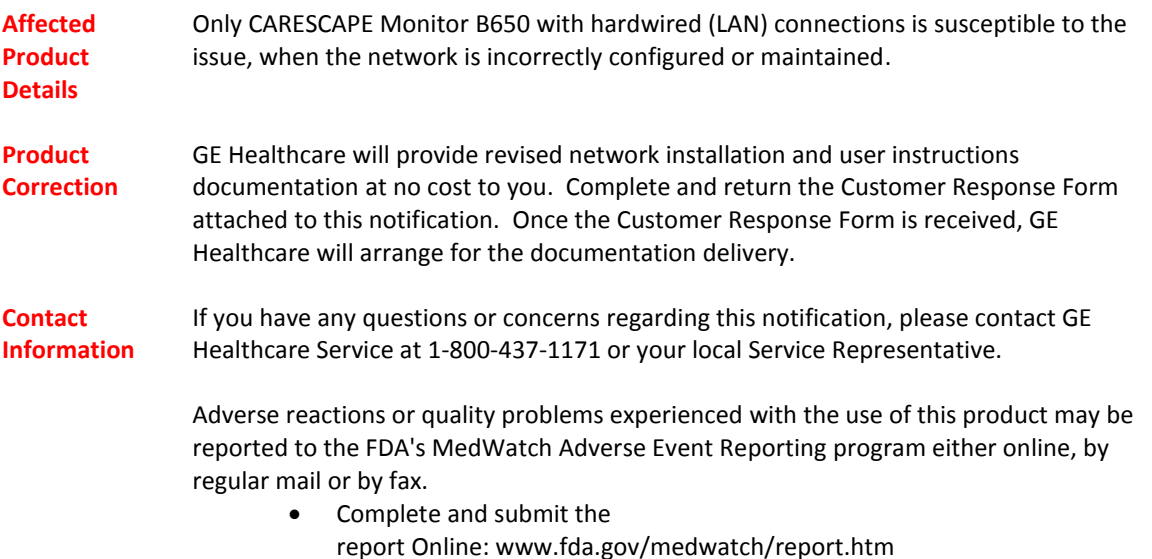

 Regular Mail or Fax: Download form [www.fda.gov/MedWatch/getforms.htm](http://www.fda.gov/MedWatch/getforms.htm) or call 1-800-332-1088 to request a reporting form, then complete and return to the address on the pre-addressed form, or submit by fax to 1-800-FDA-0178

Please be assured that maintaining a high level of safety and quality is our highest priority. If you have any questions, please contact us immediately per the contact information above.

Sincerely,

nu

James W. Dennison<br>
Vice President - Quality Assurance<br>
Chief Medical Officer Vice President - Quality Assurance GE Healthcare GE Healthcare GE Healthcare

#### **APPENDIX A**

### **GE Healthcare CARESCAPE Monitor B650 Network Configuration Instructions Summary for Hospital IT**

If your network is not being maintained by GE Healthcare, investigate the network and ensure the following configurations are properly set up to prevent re-occurrence of multiple CARESCAPE Monitor B650 units restarting due to excessive network traffic caused by network misconfiguration.

See Patient Monitoring Network Configuration Guide 2000716-013E (Sales Part Number 2026338-008 on paper or 2026339-007 on electronic format) for information on proper configuration customer owned networks. This Guide was provided to your facility by GE Healthcare as part of original product documentation. If you cannot locate your copy, please contact customer service.

Confirm that the four Patient Monitoring Network configuration elements listed below are set up properly:

- 1. The MC and IX networks are not cross connected.
- 2. Spanning Tree Protocol (STP) is enabled.
- 3. Restricted IP address are not being used in the network
- 4. No IP address conflicts exist within the network.

During maintenance activities, including for example, network expansions, switch replacements, and other activities impacting or potentially impacting the network, take steps to ensure compliance is maintained as to all network installation requirements.

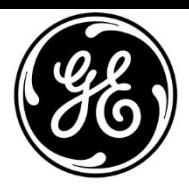

## **CUSTOMER RESPONSE FORM**

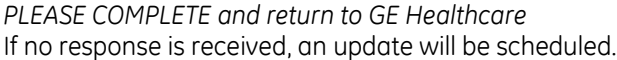

### **I have read the Medical Device Correction Notice and understand the associated risk.**

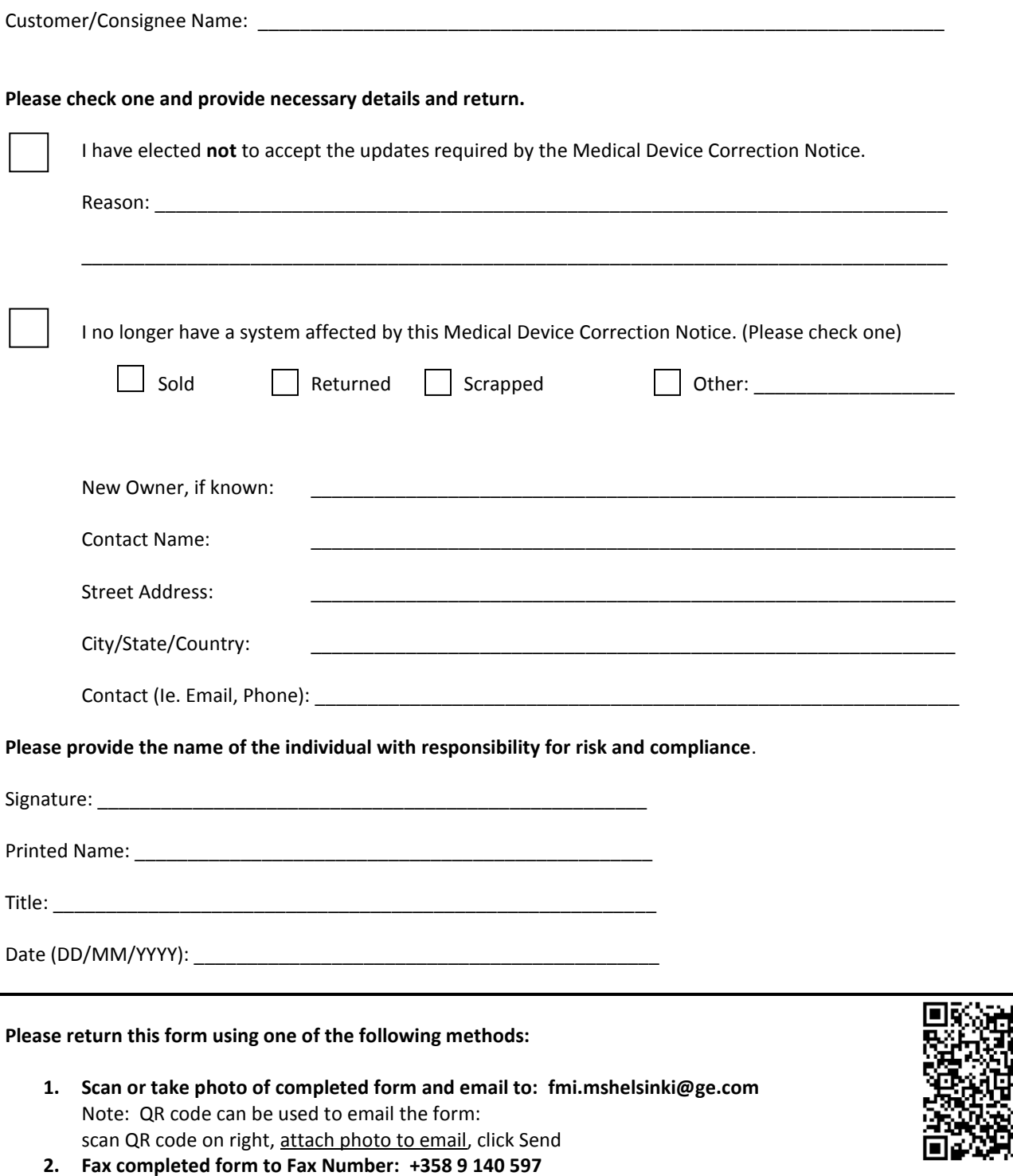